## **ISTRUZIONI REGISTRAZIONE WEBSCUOLA**

Accedere al registro della scuola all'indirizzo:

## **[https://webscuola.sacrocuoretdm.it](https://webscuola.sacrocuoretdm.it/)**

## oppure dal sito della scuola facendo click sul link evidenziato :

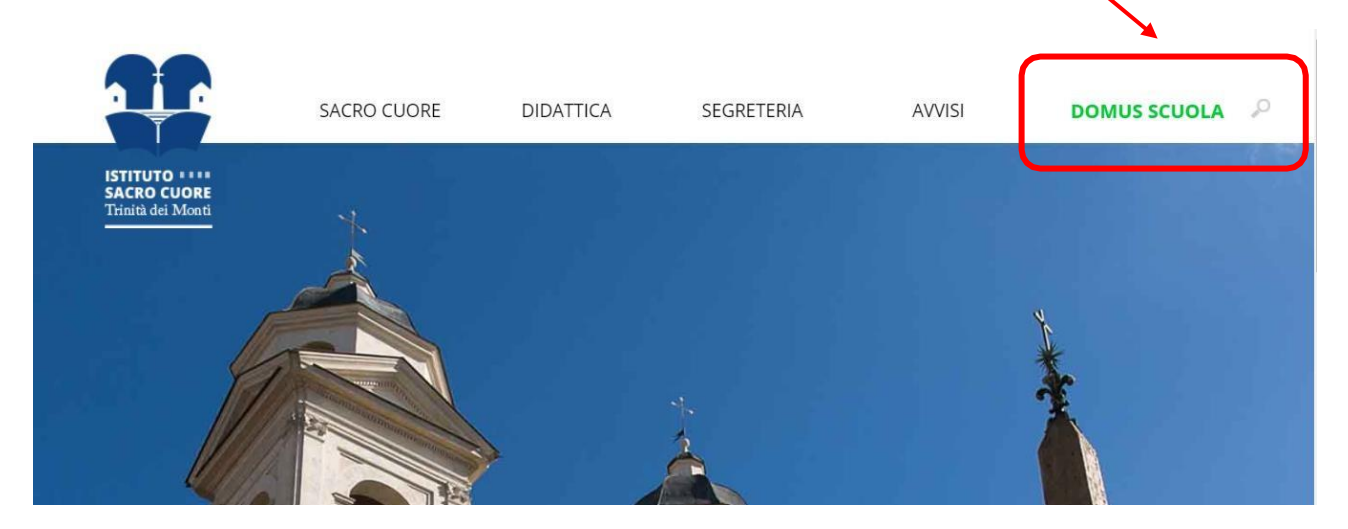

Aperta la pagina del registro, appare la seguente schermata.

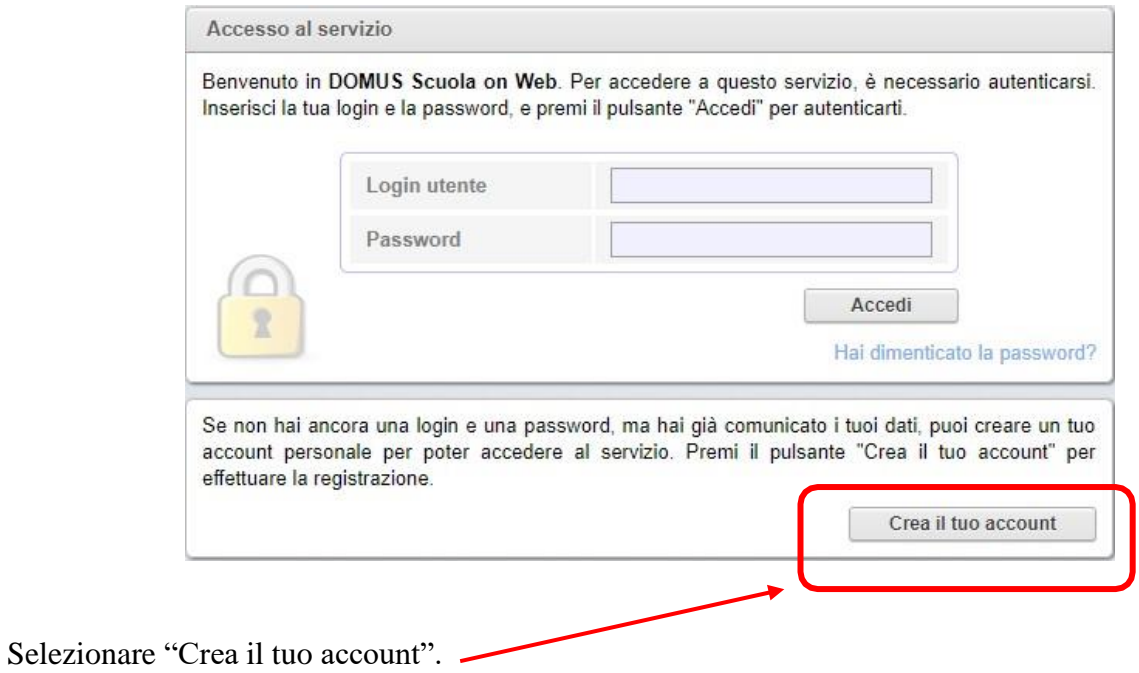

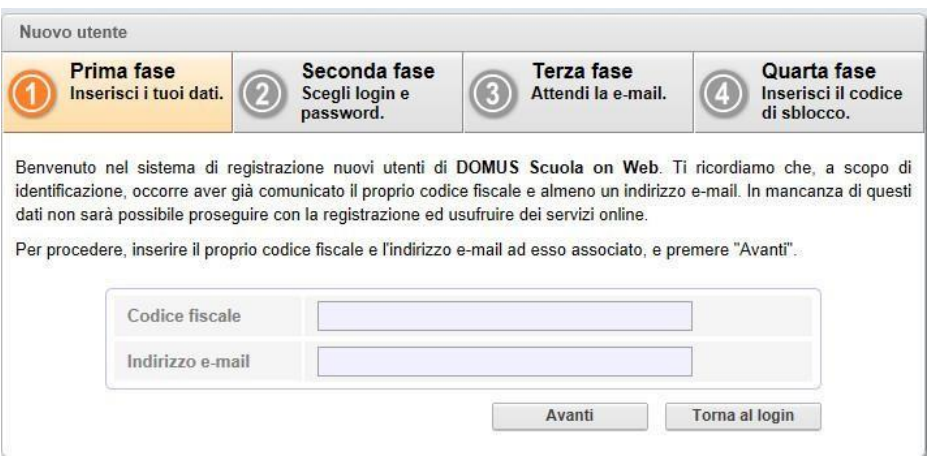

Inserire il proprio codice fiscale e l'indirizzo e-mail consegnato precedentemente in segreteria e selezionare "Avanti".

## Apparirà questa schermata:

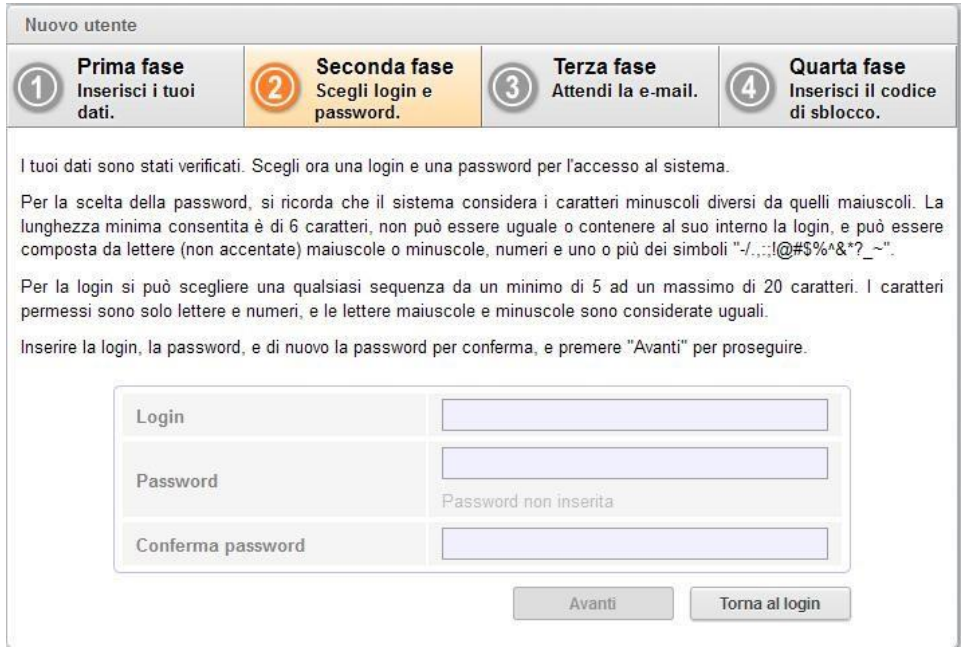

Scegliere il proprio login (nome utente) e la password, che saranno le credenziali di accesso definitive al portale.

Cliccare su "Avanti"; apparirà la seguente schermata di conferma:

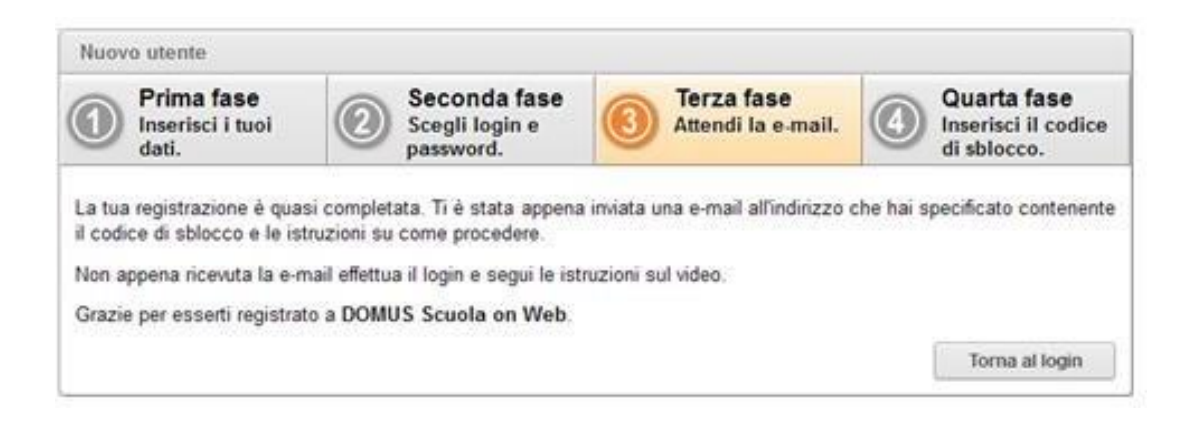

Il portale invierà automaticamente una e-mail all'indirizzo di posta appena inserito con un codice per completare la registrazione.

Copiare il codice dall'email ed incollarlo nel campo "codice di sblocco", quindi cliccare su "Invia"

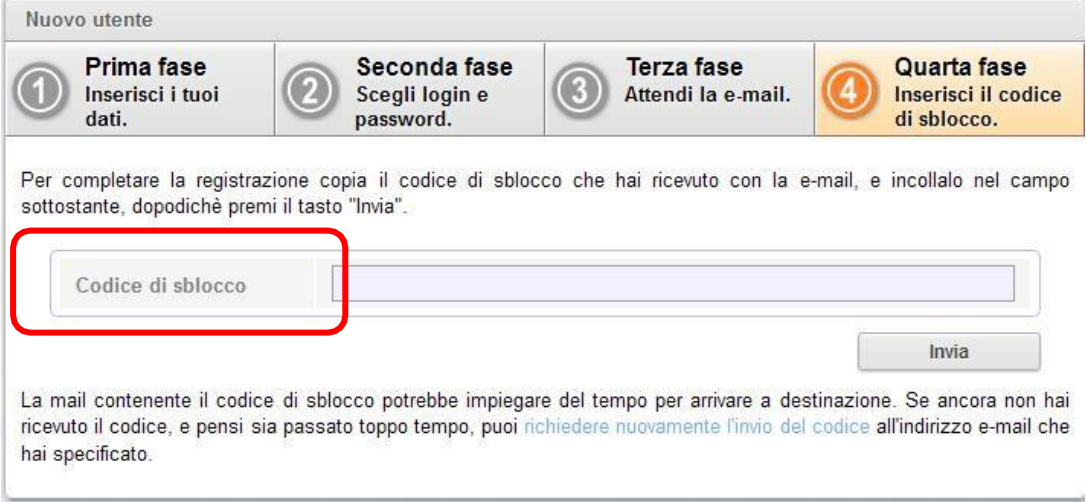

A questo punto l'utente è registrato e può accedere ai servizi on-line.